# **Gerät aktivieren, App öffnen und Übungen aufrufen**

Wie bereits gemeinsam geübt, können Sie Ihr Gerät aktivieren und bestimmte Übungen in der App "Starthilfe – digital dabei" aufrufen.

Gehen Sie dazu wie folgt vor:

# **1. Aktivieren Sie das Gerät**

Drücken Sie einmal kurz auf die An- und Ausschalt-Taste. Wischen Sie dann mit dem Finger über den Bildschirm, die Richtung ist hierbei egal. Ist das Gerät mit einem Code gesichert, müssen Sie diesen anschließend eingeben.

Da sich die Geräte je nach Hersteller unterscheiden können der Hinweis: Sollte der aufgezeigte Weg nicht funktionieren, lesen Sie die Anweisung auf dem Bildschirm, die nach dem kurzen Drücken der An- und Ausschalt-Taste angezeigt wird.

#### *Sollte der Akku Ihres Gerätes leer sein, schaltet sich Ihr*

*Gerät aus.* In diesem Fall laden Sie zunächst den Akku. Dann: Schalten Sie das Gerät an: Drücken Sie dazu die An- und Ausschalt-Taste einige Sekunden lang. Aktivieren Sie das Gerät dann wie oben beschrieben. Sollte Ihr Gerät mit einem Code gesichert sein, müssen Sie diesen nun eingeben. Möglicherweise müssen Sie dann, wie gemeinsam geübt, die PIN Ihrer SIM-Karte eingeben. Kennen Sie die PIN Ihrer SIM-Karte nicht, erfragen Sie diese bitte bei der Person, die Ihnen das Gerät grundlegend eingerichtet hat.

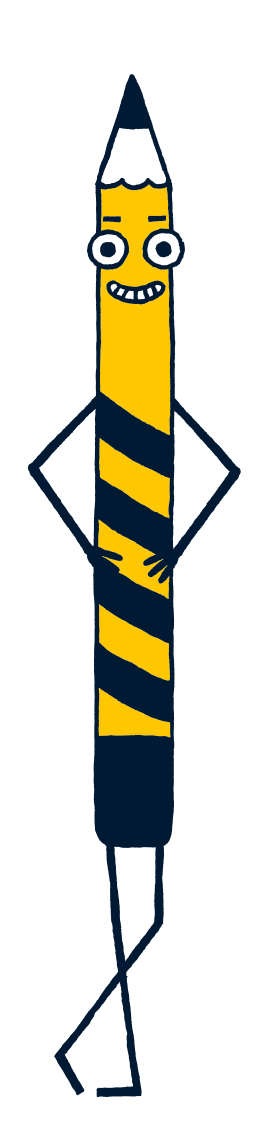

**Nur Mut – Sie schaffen das!**

# 2. Die App "Starthilfe - digital dabei" öffnen

Suchen Sie auf dem Startbildschirm nach dem Symbol der App "Starthilfe – digital dabei" (dazu müssen Sie möglicherweise mehrere Seiten durch Wischen "umblättern").

Tippen Sie einmal auf das Symbol, um die App zu öffnen.

# **3. Bestimmte Übungen in der App finden**

Tippen Sie innerhalb der App oben rechts auf den Stift mit den drei Strichen (das sogenannte Burger-Menü). Tippen Sie nun auf "Zum Hauptmenü" (also zum Inhaltsverzeichnis). Tippen Sie dann zunächst auf "Modul 1" und innerhalb der dann angezeigten Liste auf eine Übung. Denken Sie daran: um alle Inhalte des Moduls einsehen zu können, müssen Sie die Liste mithilfe der Bedien-Geste "Wischen" nach oben schieben.

# **4. Machen Sie folgende Übungen**

Wischen üben: Figuren gestalten

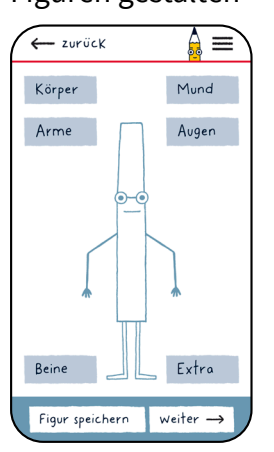

Ziehen üben: Das Labyrinth

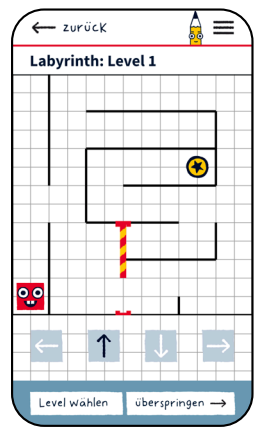

Zoomen üben: Das Suchbild

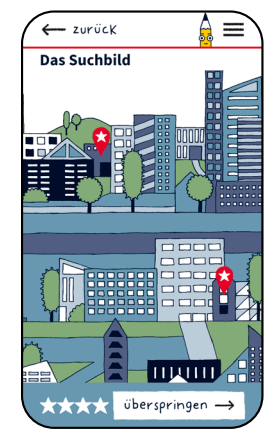

**Notieren Sie hier Fragen, Themen, Stolpersteine oder Erfolgserlebnisse, die Sie beim nächsten Treffen ansprechen möchten:**

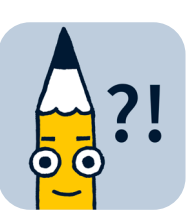